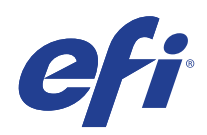

Microsoft Windows Embedded Standard 7 (WES) Programme de mise à jour de sécurité étendue (ESU)

> Année 2 du guide de déploiement (14 octobre 2021 au 13 octobre 2022)

© 2021 Electronics For Imaging, Inc.

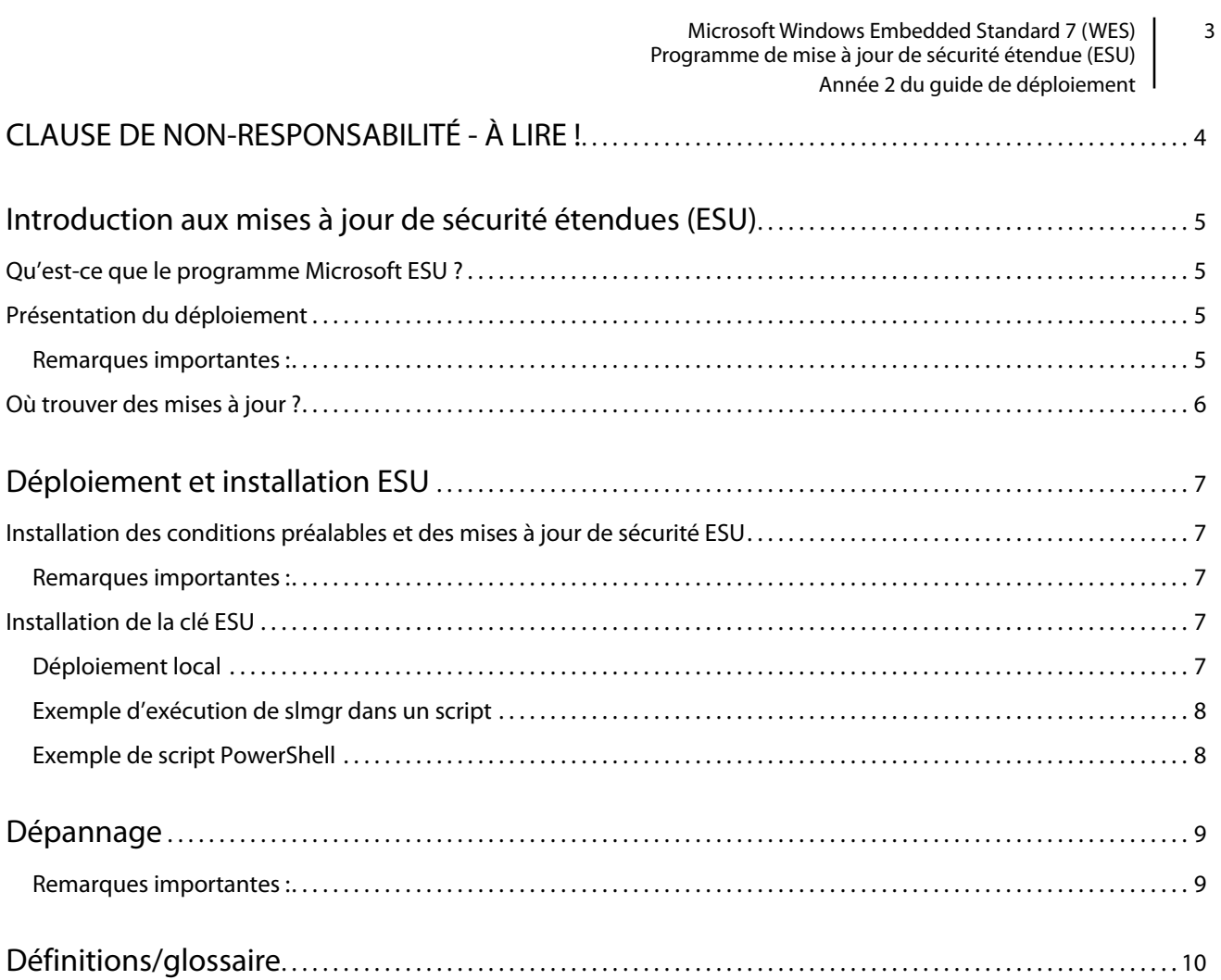

Microsoft Windows Embedded Standard 7 (WES) 4 Programme de mise à jour de sécurité étendue (ESU) Année 2 du guide de déploiement

# <span id="page-3-0"></span>CLAUSE DE NON-RESPONSABILITÉ - À LIRE !

EFI fournit ce document « en l'état » afin de vous aider à vous renseigner sur le processus général de déploiement ESU et vous aider à le planifier et à le préparer. Les informations contenues dans ce document, y compris l'URL et les autres références de sites Web Internet, peuvent être modifiées sans préavis.

Ce document ne vous permet pas de disposer de droits légaux sur toute propriété intellectuelle de n'importe quel produit Microsoft. Vous pouvez copier et utiliser ce document à des fins de référence interne.

#### Microsoft Windows Embedded Standard 7 (WES) | 5 Programme de mise à jour de sécurité étendue (ESU) Année 2 du guide de déploiement

# <span id="page-4-0"></span>Introduction aux mises à jour de sécurité étendues (ESU)

### <span id="page-4-1"></span>Qu'est-ce que le programme Microsoft ESU ?

Microsoft a développé le programme ESU en vue de fournir jusqu'à trois ans de mises à jour de sécurité pour Windows Embedded Standard 7 (WES) qui ont atteint la fin de leur période d'assistance de 10 ans pour les systèmes Microsoft courants et étendus.

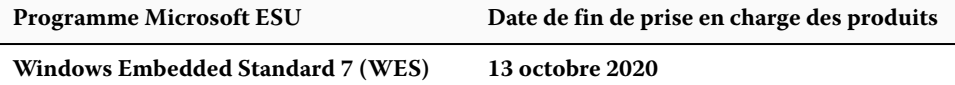

### <span id="page-4-2"></span>Présentation du déploiement

Les conditions préalables suivantes doivent être installées sur le périphérique avant d'installer les mises à jour de sécurité ESU :

- **a.** Un périphérique à jour avec les dernières mises à jour. Même si un périphérique entièrement à jour n'est pas toujours nécessaire, il est difficile de déterminer ce qui est nécessaire sur les périphériques qui ne sont pas mis à jour avec les mises à jour les plus récentes.
- **b.** Un système d'exploitation activé à l'aide d'une clé de type non-évaluation Les périphériques utilisant des clés d'évaluation ne sont pas pris en charge.
- **c.** Mise à jour SHA2 (selon que votre périphérique est à jour, vous n'en aurez peut-être pas besoin car elle est peutêtre déjà installée) : **[KB4474419](https://support.microsoft.com/en-us/help/4474419/sha-2-code-signing-support-update)**
- **d.** Mise à jour Servicing Stack Update (SSU) **[KB4490628](https://support.microsoft.com/en-us/help/4490628/servicing-stack-update-for-windows-7-sp1-and-windows-server-2008-r2)**
- **e.** Mise à jour Servicing Stack Update (SSU) **[KB4550738](https://support.microsoft.com/en-us/help/4550738/servicing-stack-update-for-windows-7-sp1-and-server-2008-r2-sp1)** ou version ultérieure
- **f.** Package de préparation des licences des mises à jour de sécurité étendues (ESU). **[KB4538483](https://support.microsoft.com/en-us/help/4538483/extended-security-updates-esu-licensing-preparation-package)**
- **g. Clé ESU (une nouvelle clé doit être installée chaque année, pas d'activation nécessaire). La clé sera fournie par votre vendeur.**

Une fois ces éléments installés, les périphériques seront prêts pour les mises à jour de sécurité ESU dès que celles-ci seront disponibles.

#### <span id="page-4-3"></span>**Remarques importantes :**

- **•** Chaque mois, vous devez consulter les conditions préalables pour ce mois précis et les installer avant d'installer la dernière mise à jour de sécurité.
- **•** Aucune activation en ligne de la clé ESU ne sera requise.
- **•** La clé ESU fonctionnera uniquement sous Windows Embedded Standard 7 (WES).

**•** La clé ESU est une clé complémentaire qui n'affectera pas la licence du système d'exploitation actuel ou l'état d'activation.

Les conditions préalables et les mises à jour ESU sont construites de la même manière que les mises à jour de Microsoft qui ont été publiées chaque mois en tant que « correctif du mardi ». Par conséquent, vous pouvez installer la mise à jour de licence, l'ESU Servicing Stack Update (SSU) et éventuellement les mises à jour de sécurité ESU en utilisant les **mêmes processus et les mêmes outils que ceux que vous utilisiez pour installer les mises à jour de sécurité depuis la première installation du système d'exploitation**. En bref, quelle que soit la méthode utilisée pour l'obtention des mises à jour du périphérique, il est possible de l'utiliser avec les conditions préalables ESU et les mises à jour de sécurité ESU. Cela signifie que vous pouvez utiliser les mêmes outils que ceux que vous utilisiez auparavant, y compris vos outils tiers.

Pour les périphériques non connectés à Internet, Microsoft recommande de regrouper l'installation de la mise à jour de licence ESU, la clé ESU et la mise à jour ESU SSU avec votre programme d'entretien régulier pour éviter les temps d'arrêt ainsi que des coûts d'entretien supplémentaires. Vous pouvez toutefois installer la mise à jour de licence et la clé ESU en premier, puis installer la mise à jour ESU SSU à une date ultérieure. Toutes les trois doivent être installées avant de pouvoir installer les mises à jour de sécurité ESU.

Vous devrez prévoir des temps d'arrêt pour l'installation de ces conditions préalables. La mise à jour de licence est comprise dans une mise à jour cumulative mensuelle normale. Ainsi, un redémarrage sera nécessaire. Microsoft prévoit que la mise à jour ESU SSU nécessitera également un redémarrage. Le temps d'arrêt nécessaire varie en fonction de la vitesse du processeur, de la vitesse du disque et de la mémoire du périphérique. Toutefois, d'une manière générale, l'installation de ces conditions préalables ne devrait pas prendre plus de temps que ce que vous avez connu avec les mises à jour cumulées précédentes. La clé ESU peut être installée sur un périphérique en cours d'utilisation et l'installation de la clé ne devrait donc pas nécessiter de temps d'arrêt.

### <span id="page-5-0"></span>Où trouver des mises à jour ?

Toutes les conditions préalables, à savoir la mise à jour de sécurité ESU, ainsi que les mises à jour mensuelles de la sécurité ESU seront publiées par le biais de tous les canaux standard, y compris : Windows Update (WU), Windows Server Update Services (WSUS) et le catalogue des mises à jour Microsoft [catalog.update.microsoft.com.](http://www.catalog.update.microsoft.com/Home.aspx)

# <span id="page-6-0"></span>Déploiement et installation ESU

### <span id="page-6-1"></span>Installation des conditions préalables et des mises à jour de sécurité ESU

Il existe plusieurs façons d'installer ces mises à jour et la méthode que vous utilisez doit être cohérente avec le processus que vous utilisez pour installer les mises à jour aujourd'hui. Chaque article peut avoir un KB associé. La méthode que vous utilisez actuellement peut inclure l'une des options suivantes :

- **•** Outil Gestion de l'activation en volume (Volume Activation Management Tool, VAMT)
- **•** Gestionnaire de configuration System Center (System Center Configuration Manager, SCCM)
- **•** Services WSUS (Windows Server Update Services)
- **•** Mise à jour Windows (Windows Update, WU)
- **•** Utilisation manuelle des scripts
- **•** Outils tiers (que vous utilisez actuellement pour l'installation des mises à jour)

#### <span id="page-6-2"></span>**Remarques importantes :**

#### **La mise à jour de licence ESU doit au préalable être installée. N'installez pas la clé ESU avant d'installer la mise à jour de licence !**

### <span id="page-6-3"></span>Installation de la clé ESU

Une fois que vous avez installé la mise à jour de licence ESU, vous pouvez installer la clé de licence Année 1/Année 2/ Année 3 ESU appropriée. *Une nouvelle clé est requise chaque année pour chacune des trois années de votre participation à ESU*.

En fonction de votre environnement, il existe plusieurs méthodes que vous pouvez utiliser pour déployer la clé ESU. Une méthode consiste en un déploiement local au cours duquel la clé est insérée manuellement sur chaque périphérique. D'autres méthodes incluent un déploiement à distance à l'aide de l'outil Microsoft VAMT ou d'un script personnalisé envoyé vers chaque périphérique. EFI attend de chaque client qu'il sache si l'une des méthodes de déploiement à distance peut être utilisée pour ses périphériques.

### <span id="page-6-4"></span>**Déploiement local**

Installez la clé de produit ESU de l'année 1 à l'aide de la fonction **slmgr** :

- **1** Ouvrez la fenêtre **cmd** en tant qu'administrateur.
- **2** Exécutez " **slmgr /ipk <Clé de licence ESU>** "

**3** Vérifiez que la clé de produit a été installée avec succès.

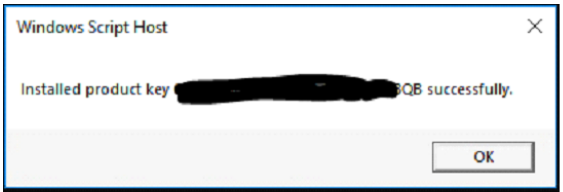

La clé ne nécessite pas d'activation.

#### <span id="page-7-0"></span>**Exemple d'exécution de slmgr dans un script**

Les clients qui gèrent des périphériques à l'aide de scripts personnalisés peuvent exécuter la commande suivante :

```
cscript c:\windows\system32\slmgr.vbs /ipk <Votre clé de licence ESU>
```
#### <span id="page-7-1"></span>**Exemple de script PowerShell**

**\$productkey = "***Votre clé de licence ESU***"**

**Write-Host "Installation de la clé de produit \$productKey..."**

**\$licensingService = Get-WmiObject -Query 'SELECT \* FROM SoftwareLicensingService'**

**\$licensingService.InstallProductKey(\$productKey)**

**\$licensingService.RefreshLicenseStatus()**

# <span id="page-8-0"></span>Dépannage

- **•** Vérifiez l'état de l'autorisation du SKU de l'ESU.
	- **a** Ouvrez l'invite de commande.
	- **b** Exécutez "**slmgr /dlv**".
	- **c** Les clés correctement installées produiront une sortie de résultat indiquant « [*PRODUCT Type*]-ESU-Year*X* add-on for [*EDITION*] »
	- **d** Le statut de licence sans licence est normal et n'indique pas de problème.

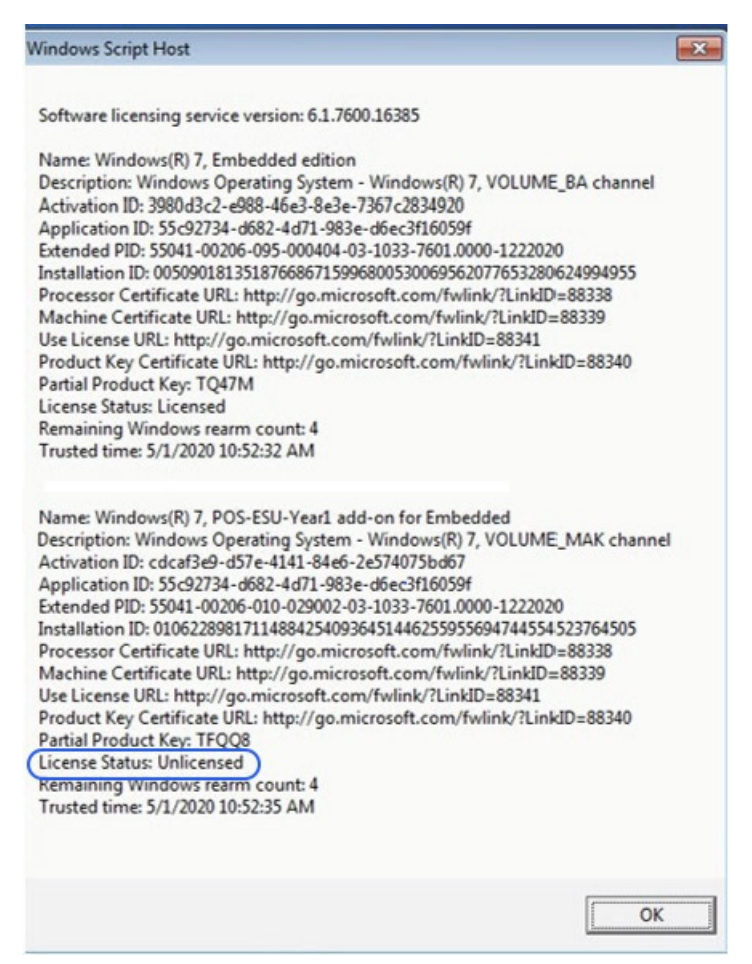

#### <span id="page-8-1"></span>**Remarques importantes :**

L'accès aux ressources Microsoft pour le remplacement des mises à jour de sécurité sera interrompu après la fin de la période spécifiée. Si les fichiers téléchargés pendant l'inscription au programme de mise à jour de la sécurité étendue sont perdus, endommagés ou rendus inutilisables après l'expiration de la période d'inscription, il faut s'inscrire de nouveau pour y avoir accès.

EFI suggère fortement d'effectuer une sauvegarde complète de l'image système après avoir téléchargé et installé les dernières mises à jour de sécurité de Microsoft.

## <span id="page-9-0"></span>Définitions/glossaire

**Mise à jour des licences ESU** : cette mise à jour étend la gamme de touches de la clé de produit d'origine afin que la clé ESU soit installée sur un périphérique.

**Mise à jour ESU Servicing Stack Update (SSU)** : la mise à jour SSU permet au périphérique de recevoir des mises à jour de sécurité ESU.